# DRIVE SMARTER, NOT HARDER.

### ELD MANDATE COMPLIANT

# pulseELD

**PULSEELD.COM** 

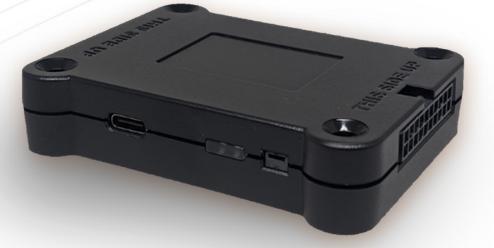

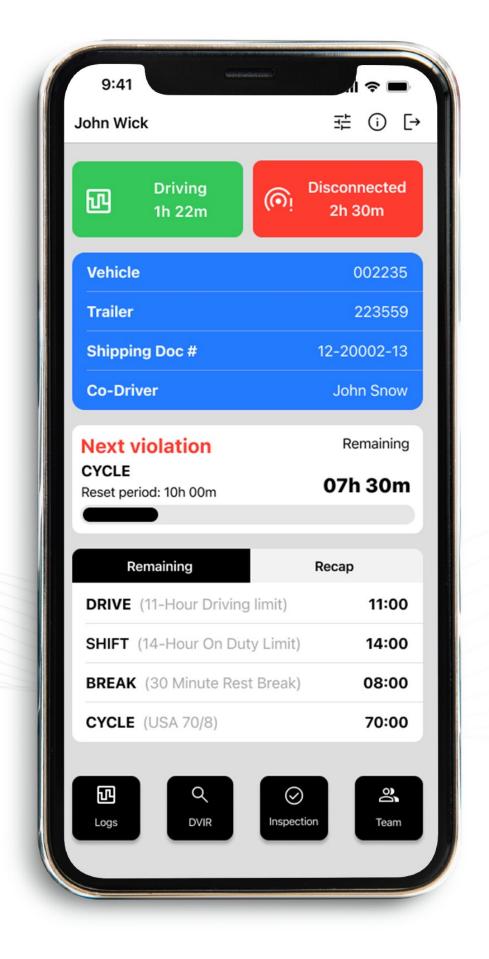

\*))

### **Instruction Manual for Drivers**

| Get Started •                              | <b>—— 02</b> |
|--------------------------------------------|--------------|
| Download the App                           |              |
| Start Using the App •                      | <b>—— 03</b> |
| Login to Your Account                      |              |
| Connection •                               | 04           |
| Connect Your Device                        |              |
| Quick Access                               | 05           |
| Preferences, Information Packet, Log Out   |              |
| Assignments •                              | <b>—— 06</b> |
| Equipment, Co-Driver, and Docs Information |              |
| Status Change •                            | 07           |
| Drive, Shift, Break, Cycle                 |              |

**Remaining & Reca** 

Drive, Shift, Break, Cyc

Main Menu •

Logs, DVIR, Inspection,

Logs -

Logs Overview and Ass

DVIR • Driver Vehicle Inspection

Inspection •

Inspection Documenta

Team •

Add and Edit Team Drivers

| <b>ap with Overview</b> • | 08 |
|---------------------------|----|
|                           | 09 |
| , Team                    | 10 |
| signment                  |    |
| ion Report                | 11 |
| ation in CSV & PDF        | 12 |
|                           | 14 |
| ivers                     |    |

PulseELD

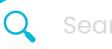

Search

About Us

### Download PulseELD.

To install PulseELD. onto your device:

Navigate to the Google Play or Apple App store from your device and find PulseELD. 1.

X

- Tap **Install/Get**. 2.
- 3. When the install is complete, open PulseELD and **sign in.**

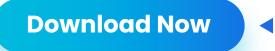

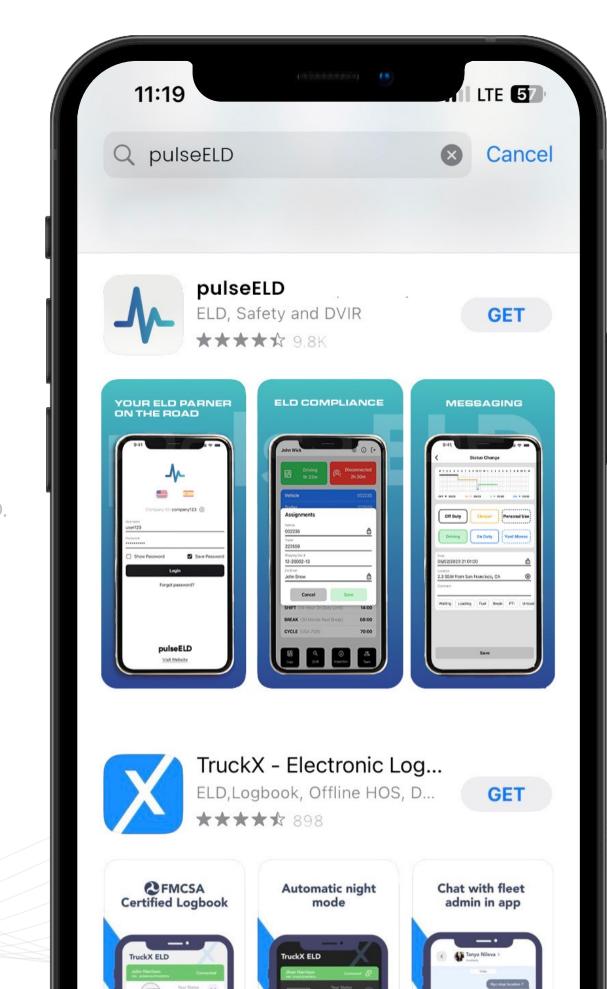

About Us

### **Start Using** pulseELD

#### Start By Logging In

- 1. Enter your **Company ID** (Company123) into the **Company ID field**
- 2. Tap on **Continue** button
- 3. Enter your **username** (User123) into the **Username Field**
- 4. Enter the **password** into the **Password field**
- 5. Tap on **Login** button

|               | 9:41   If a lease in the lease in the |
|---------------|----------------------------------------------------------------------------------------------------|
| pulseELD      | <b>pulseELD</b>                                                                                                    |
| Visit Website | <u>Visit Website</u>                                                                                                    |

### Connection

**Note:** Please make sure your truck VIN number matches the input, as there can be more vehicles surrounding yours.

| 9:41 Connection                                                                                                    | 9:41      | Scan for Devices     |    | 9:41                 | ELD Info    | ul 🗢 🔲                                      |
|----------------------------------------------------------------------------------------------------|-----------|----------------------|----|----------------------|-------------|---------------------------------------------|
| his option provides the user with a list with all<br>devices in range. Devices are sorted by their                                                                                                    | PT30_B60B | CA:96:A4:56:B6:0B .1 |    | onnected Vehicle     |             | N1177                                       |
| signal strength, so if you're inside the truck<br>/our device will always appear on top of the<br>list. Besides that you could always check to<br>ee if the listed MAC address matches the one<br>on the device.                       | РТ30_В60В | CA:96:A4:56:B6:0B .1 |    | V0IV0/VINL650        | #           | VIN<br>4V4NC9GHX6N20346<br>Plate<br>CH84935 |
| Scan for Devices                                                                                                    |           |                      | p  | <b>ГЗО_В60В</b> СА:9 | )6:A4:56:B  | 6:0B .I                                     |
| This option allows the user to input the MAC<br>address manually in case it's not showing on<br>the list of scanned devices. Besides that<br>here's also a list of conditions that need to be<br>met in order to connect successfully. |           |                      |    | Update               |             | Disconnect<br>41.669165                     |
| Connect Manually                                                                                                    |           |                      |    | ongitude             |             | -87.747510                                  |
| his option provides the user with a list of all                                                                                                    |           |                      | S  | peed (mph)           |             | 0                                           |
| ehicles for manual selection, in cases when<br>user cant connect to appropriate device.<br>Besides vehicle IDs, listed vehicles will also                                                                                              |           |                      | 0  | dometer (miles)      |             | 2095.00                                     |
| ntain VIN number to ensure that user can be sure that he selected the right vehicle.                                                                                                    |           |                      | Er | igine Hours          |             | 43.65                                       |
| Continue Disconnected                                                                                                    |           | Connect              |    | Go                   | o to Dashbo | oard                                        |
|                                                                                                    |           |                      |    |                      |             |                                             |
|                                                                                                    |           |                      |    |                      |             |                                             |

Connection

#### Scan & Select Device

**Connection Screen** 

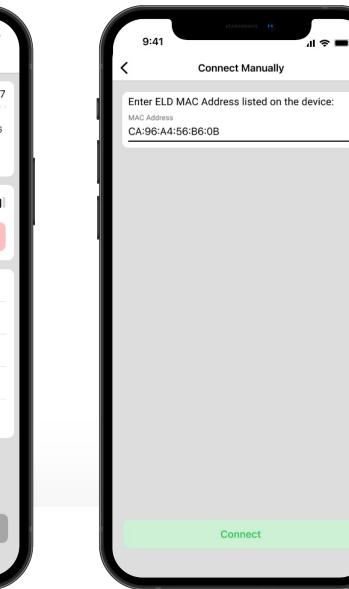

#### **Connect Manually**

### **Quick Access**

This section offers quick access to important features within the application. Users can access the application preferences to customize their experience, view the user manual to learn more about the application and its features, or log out from the application with just one tap.

| (40000000) <b>(1</b> )        |                        |
|-------------------------------|------------------------|
| 9:41                          | <b>/</b> 11 奈 ■        |
| John Wick                     | ∓ () [→                |
| Driving<br>1h 22m             | Disconnected<br>2h 30m |
| Vehicle                       | 002235                 |
| Trailer                       | 223559                 |
| Shipping Doc #                | 12-20002-13            |
| Co-Driver                     | John Snow              |
| Next violation<br>CYCLE       | Remaining<br>07h 30m   |
| Reset period: 10h 00m         |                        |
| Remaining                     | Recap                  |
| DRIVE (11-Hour Driving limit) | 11:00                  |
| SHIFT (14-Hour On Duty Limit) | 14:00                  |
| BREAK (30 Minute Rest Break)  | 08:00                  |
| CYCLE (USA 70/8)              | 70:00                  |
| Logs DVIR Inspec              | tion                   |

| 9:41        |                                  |
|-------------|----------------------------------|
| <           | Preferences (5                   |
| Application |                                  |
| Language    | English >                        |
| Odometer    | mi >                             |
| Theme       | Light >                          |
| Driver      |                                  |
| Username    | driver@truck.com                 |
| Name        | John Wick                        |
| Phone       | (786 ) 273-7726                  |
| Licence     | FL, 12367152                     |
| Ruleset     |                                  |
| Cycle Rule  | USA 70 hour / 8 Day $ ightarrow$ |
| Cargo Type  | Property >                       |
|             | Save                             |
|             |                                  |

9:41 Information Packet User Manual The user's manual, instruction sheet, and malfunction instruction sheet can be in electronic form. This is in accordance with the federal register titled "Regulatory Guidance Concerning Electronic Signatures and Documents" (76 FR 411). View User Manual Instructions In addition to the above, a supply of blank driver's records of duty status (RODS) graph-grids sufficient to record the driver's duty status and other related information for a minimum of 8 days must be onboard the commercial motor vehicle (CMV). View Instructions

Dashboard

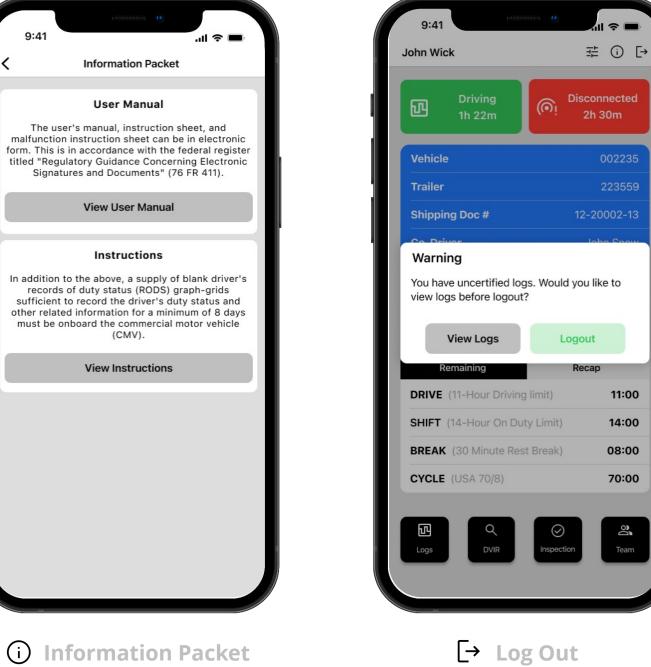

| 9:41<br>John Wick                                       | ي الم<br>ت<br>Disconnector |                                                        |                        |
|---------------------------------------------------------|----------------------------|--------------------------------------------------------|------------------------|
| Vehicle<br>Trailer                                      | 0027<br>223                | 9:41<br>John Wick                                      |                        |
| Shipping Doc #<br>Co-Driver                             | 12-20002<br>John S         | Driving<br>1h 22m                                      | Disconnected<br>2h 30m |
| Next violation<br>CYCLE<br>Reset period: 10h 00m        | Rema<br>07h 3              | Vehicle<br>Trailer<br>Assignments                      | 002235<br>223559       |
| Remaining DRIVE (11-Hour Driving limit                  | Recap                      | Vehicle<br>002235<br>Trailer                           | <u></u>                |
| SHIFT (14-Hour On Duty Lin<br>BREAK (30 Minute Rest Bre |                            | 223559<br>Shipping Doc #<br>12-20002-13                |                        |
| CYCLE (USA 70/8)                                        | 70                         | Co-Driver<br>John Snow                                 | <u>.</u>               |
| Logs Q<br>Logs DVIR Ins                                 | Spection T                 | Cancel<br>SHIFT (14-Hour On Du<br>BREAK (30 Minute Res |                        |
|                                                         |                            | CYCLE (USA 70/8)                                       | 70:00                  |

### **Equipment Information**

Displays connected vehicle and allows the driver to keep their trailer number up to date.

### **Other Information**

Displays Co-driver name and allows the driver to keep their shipping documents up to date.

### Assignments

| John Wick Driving 1h 22m       | 로 û E<br>Disconnected<br>2h 30m |                                         |                           |
|--------------------------------|---------------------------------|-----------------------------------------|---------------------------|
| Vehicle                        | 0027                            | 9:41                                    | ອີ pulseELD               |
| Trailer                        | 223                             | Status Change                           | se Sto                    |
| Shipping Doc #                 | 12-20002                        | M 1 2 3 4 5 6 7 8 9 10 11 N 1 2 3       | 3 4 5 6 7 8 9 10 11 M     |
| Co-Driver                      | John S                          | مان مان مان مان مان مان مان مان مان مان |                           |
| Next violation                 | Rema                            | OFF • 00:00 SB • 00:00 D •              | 00:00 ON • 00:00          |
| CYCLE<br>Reset period: 10h 00m | 07h 3                           | Off Duty Sleeper                        | Personal Use              |
| Remaining                      | Recap                           |                                         | Choose t                  |
| DRIVE (11-Hour Driving limit   |                                 | Driving On Duty                         | Yard Moves                |
| SHIFT (14-Hour On Duty Lin     |                                 |                                         | Correct                   |
| BREAK (30 Minute Rest Brea     |                                 | Time                                    | م Type in c               |
|                                |                                 | 06/02/2023 21:01:20                     | agree wit                 |
| CYCLE (USA 70/8)               | 70                              | 2.3 SSW from San Francisco,             | ca 🛞                      |
|                                |                                 | Comment                                 | Describ                   |
|                                | pection T                       |                                         | Explain y                 |
|                                |                                 | Waiting Loading Fuel B                  | reak PTI Unload pre-selec |

# tus Change

#### ty Status

atus you need and just tap on it to select

### ation

- location description in case you don't
- one provided by the system

### ıty

tatus by adding a comment or use one of uggestions.

### Remaining & Recap with Overview

This section provides a comprehensive overview of a driver's Hours of Service (HOS) information and compiles a concise summary .

| Next violation                 | Remaining |
|--------------------------------|-----------|
| CYCLE<br>Reset period: 10h 00m | 07h 30m   |
| Remaining                      | Recap     |
| DRIVE (11-Hour Driving limit)  | 11:00     |
| SHIFT (14-Hour On Duty Limit)  | 14:00     |
| BREAK (30 Minute Rest Break)   | 08:00     |
| CYCLE (USA 70/8)               | 70:00     |

#### Hours of Service Table

Toggle between remaining and recap hours for easy compliance with Hours of Service regulations."

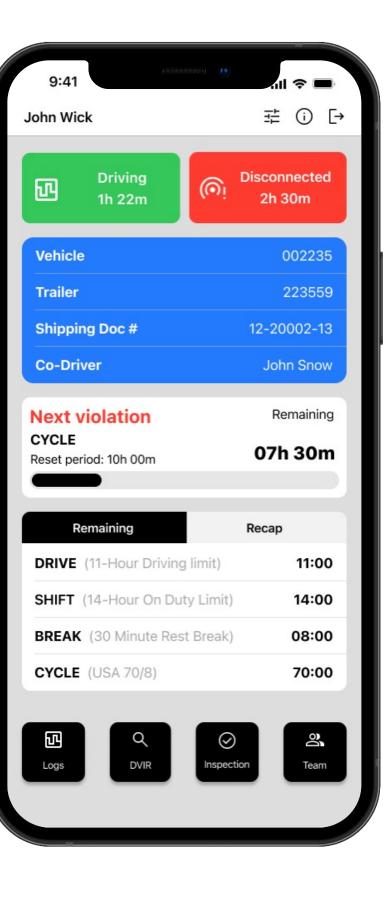

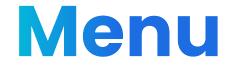

Learn more about the Menu options at the bottom of the screen.

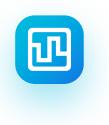

#### Logs

Navigate backwards to review the previous logs

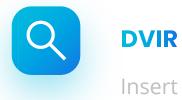

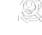

Insert the defects into the form

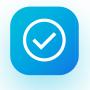

#### Inspection

Tap here and give your portable device to the officer

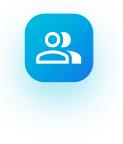

#### Team

Log in your Co-driver and switch roles

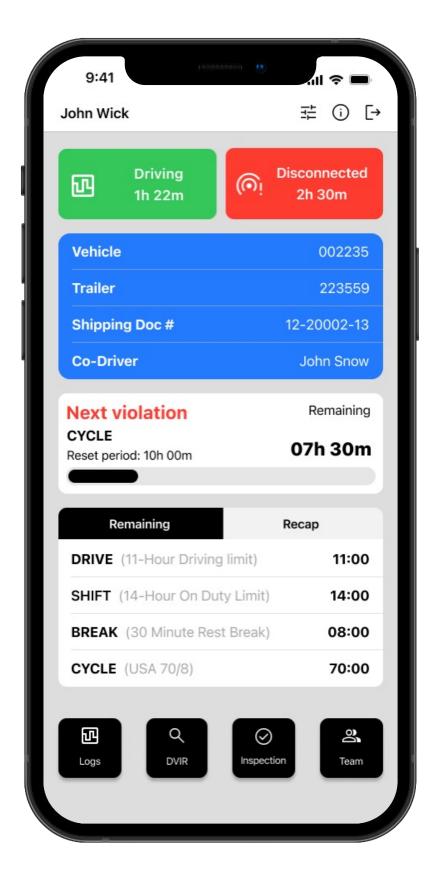

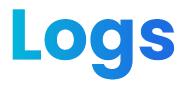

This section provides a daily overview of driving logs, allowing drivers to view all events and assignments for each day. Drivers can certify their logs for each day separately or all at once using the "Certify All" feature.

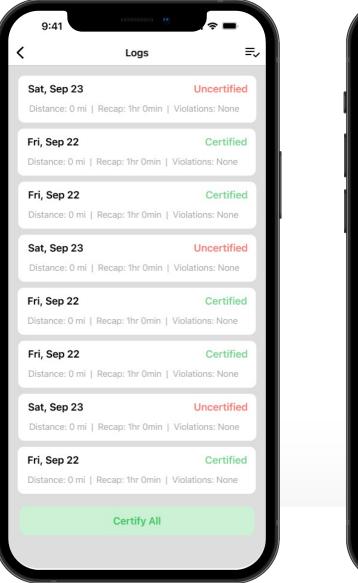

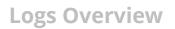

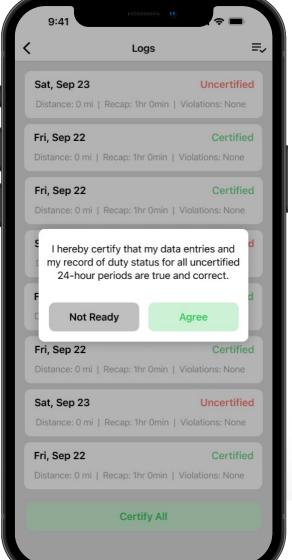

|      |                    | Sat, Sep 23, 2022          |        |
|------|--------------------|----------------------------|--------|
|      |                    |                            | • 00:0 |
| Form | <b>n •</b> Uncerti | fied                       | ~      |
| SB   | 08:20am            | 2.3mi WNW from Memphis, TN | ^      |
| A    | 1h 50min           | Waiting for split sleeper. | Î      |
| ON   | 08:20am            | 2.3mi WNW from Memphis, TN | ~      |
| OFF  | 08:20am            | 2.3mi WNW from Memphis, TN | ~      |
| D    | 08:20am            | 2.3mi WNW from Memphis, TN | ~      |
| YM   | 08:20am            | 2.3mi WNW from Memphis, TN | ~      |
| PU   | 08:20am            | 2.3mi WNW from Memphis, TN | ~      |
|      |                    |                            |        |

**Certify All** 

**Review Events** 

|       |                                         | Sat, Sep 23, 2022     |         |
|-------|-----------------------------------------|-----------------------|---------|
| didd  | 10,10,00,00,00,00,00,00,00,000,000,000, |                       |         |
| For   | <b>n •</b> Uncerti                      | fied                  | ~       |
| Veh   | icles                                   |                       | Label > |
| Trail | ers                                     |                       | Label > |
| Ship  | ping Docs                               |                       | >       |
| Co-   | Drivers                                 |                       | >       |
|       |                                         | Certify               |         |
| SB    | 08:20am                                 | 2.3mi WNW from Memphi | s, TN 🗸 |
| ON    | 08:20am                                 | 2.3mi WNW from Memphi | s, TN 🗸 |
| OFF   | 08:20am                                 | 2.3mi WNW from Memphi | s, TN 🗸 |
| D     | 08:20am                                 | 2.3mi WNW from Memphi | s, TN 🗸 |
|       | 08:20am                                 | 2.3mi WNW from Memphi | s, TN 🗸 |
| YM    |                                         | 2.0                   |         |

**Assignments Overview** 

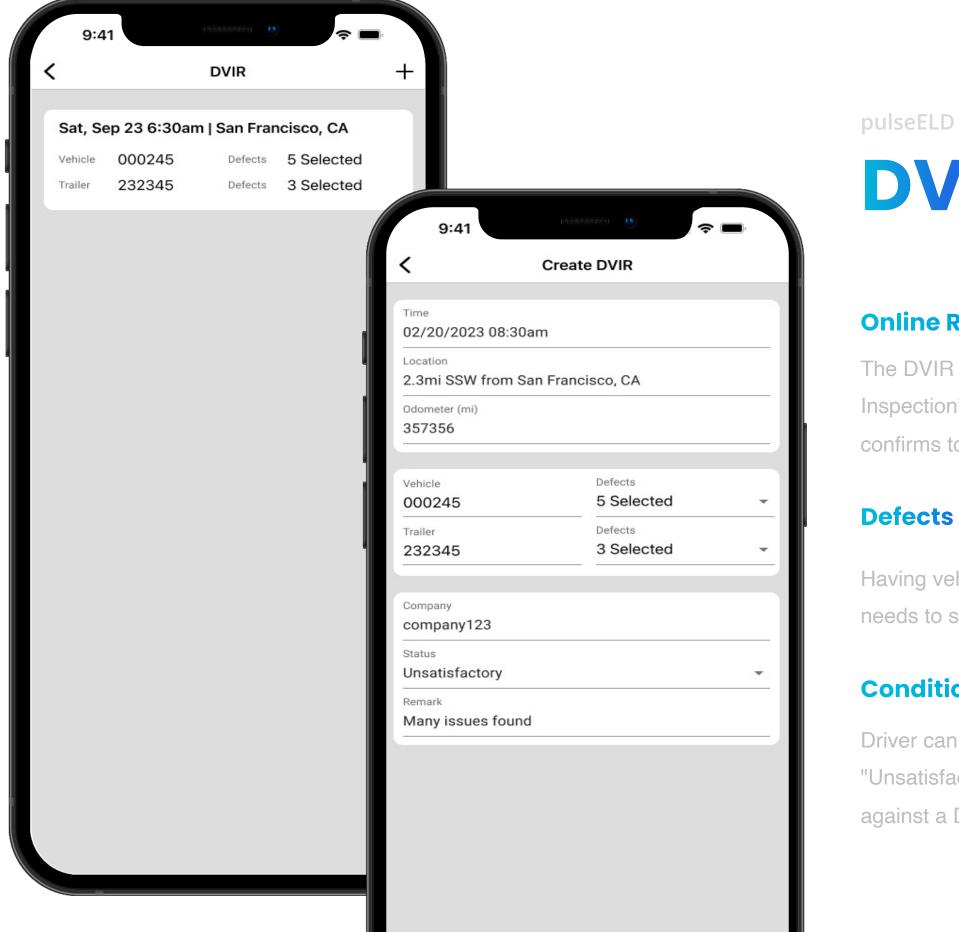

## **DVIR**

#### **Online Reports**

The DVIR feature provides a way for you to create online "Driver's Vehicle Inspection" reports while in the field. This helps to ensure that your vehicle confirms to the FMCS's safety regulations.

#### **Defects**

Having vehicle and trailer numbers populated automatically, the driver just needs to select the defects from the long list of pre-determined values.

#### **Condition & Remark**

Driver can choose a condition of the vehicle ("Satisfactory", "Unsatisfactory") from the dropdown list and may add comments or remarks against a DVIR in the input field just below it.

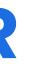

### Inspection

### Inspection Inspect logs for the 24-hour period and the previous days for ones HOS cycle Select "start Inspection" and give your device to officer **Visual Inspection** Send logs for the 24-hour period and the previous days for one HOS cycle Send your logs to the officer if they request Transfer Logs Email logs for the 24-hour period and the previous cycle as PDF Email your logs in the PDF format **Email Printout**

#### **Visual Inspection**

Review logs for the current 24-hour period and the previous **seven** consecutive days **tap "Start Review"** button and give your device to the DOT Officer.

#### **Information Packet**

View user manual and instructions.

#### Transfer Logs

Transfer data of the compilation of the driver's ELD records.

#### **Email Printout**

Email logs for the current 24-hour period and the previous **seven** consecutive days Email your logs to the DOT Officer if they request a paper copy of your logs.

### Inspection

This section provides an ability for DOT officer to visually inspect all documents related to driver's activities, transfer output files to FMCSA over email or web service, email the printout to any email address provided and access user manual or instruction card.

| 9:41                                                                                                    |                                                                                                    | 9:41                       | 9:41                        | 9:41                                                                                                    |
|----------------------------------------------------------------------------------------------------|----------------------------------------------------------------------------------------------------|----------------------------|-----------------------------|----------------------------------------------------------------------------------------------------|
| <                                                                                                    | Visual Inspection                                                                                                    | Transfer Logs              | <pre>K Email Printout</pre> | K Information Packet                                                                                                    |
| <                                                                                                    | Tuesday, Feb 21                                                                                                    | Email Web Service          | Email                       | User Manual                                                                                                    |
| Carrier Name<br>Nas Freight LC<br>Dire Versier<br>Nas Freight LC<br>Direr Name<br>Natip Nitist<br>Touch Tactor JD<br>Nitist<br>Co Other<br>Journ Modor<br>Co Other<br>Journ Modor<br>Co Direr<br>Journ Modor | Log Printout<br>USA 70 hours: Barl     Print Date<br>Feb 26 2023       Carlie DOT     34 Period Starting Time<br>Device Dates Starting<br>Device Dot     Tenasoe Other thron UTC       205067     34 Period Starting Time<br>Device Dot     Tenasoe Other thron UTC       205067     000000     4       Device Do     Device Dotents Market<br>Priver Literate Statte     Tenasoe Other thron UTC       20507     Device Dotents Market<br>Priver Dotents Statte     Hours Dotents Market<br>Priver Dotents Statte       Market Dotentser     Stat 54 Odosetter<br>Statter Dotents-Hours     Hours Dotents-Hours       Carolinetroll     Nika     P72408       Mathenchon Indiant     Nika     P72408       No     Nika     Nika       No     Nika     Nika       No     Nika     Nika                                                                                                    | Comment                    |                             | The user's manual, instruction sheet, and<br>malfunction instruction sheet can be in electronic<br>form. This is in accordance with the federal register<br>titled "Regulatory Guidance Concerning Electronic<br>Signatures and Documents" (76 FR 411).<br>View User Manual           |
| Visionerites                                                                                                    | Line U Call         Line U Call         Call Inter U Call         Call Inter U Call           November 21 2022         dl 19/2733         Line U Call         III W of Navyer Re, IL,           Image: Sea Sea Sea Sea Sea Sea Sea Sea Sea Sea                                                                                                    |                            |                             | Instructions<br>In addition to the above, a supply of blank driver's<br>records of duty status (RODS) graph-grids<br>sufficient to record the driver's duty status and<br>other related information for a minimum of 8 days<br>must be onboard the commercial motor vehicle<br>(CMV). |
| Siesper 12.000<br>Login 04.282<br>Siesper 12.000<br>Login 04.282<br>Login 04.282                                                                                                    | 22 MM         12mi S of McRupue CBL, IN         603238         164083         mutamikké@         Rundum comment           004 ML         12mi S of McRupue CBL, IN         603238         164083         Driver           22 MM         12mi S of McRupue CBL, IN         603238         164083         Driver           004 ML         12mi S of McRupue CBL, IN         603238         164083         Driver           024 ML         12mi S of McRupue CBL, IN         60238         164083         Driver           22 MM         12mi S of McRupue CBL, IN         60238         164083         Driver           22 MM         12mi S of McRupue CBL, IN         60238         164083         Driver           22 MM         12mi S of McRupue CBL, IN         60238         164083         Driver           00 AM         12mi S of McRupue CBL, IN         60238         164083         Driver           00 AM         12mi S of McRupue CBL, IN         60238         164083         Driver |                            |                             | View Instructions                                                                                                    |
| Weeke ID<br>123<br>123                                                                                                    | Start (KST)         Lacities         Odemeter         Explore H           12:00:00 AM         12:ex5-sdr McRigue CRu, N         602138         16008.3           0428:22:AM         12:ex5-sdr McRigue CRu, N         602138         16008.3           Exertify these entries are true and correct:           Driver Signature                                                                                                    | Transfer                   | Send                        |                                                                                                    |
| PI                                                                                                    | DF Overview                                                                                                    | Send Output File via Email | Send PDF for Your Records   | <b>Information Packet</b>                                                                                                    |

| Inspection Inspect logs for the 24-hour period and the previous days for ones HOS cycle Select "start Inspection" and give your device Usual Inspection Usual Inspection Authentication Needed Please enter your password in order to return to return to return Password Tenail Printout Email Printout BeSafe certifies that use of the BeSafe logs app with ONE PLUS ELD device complies with all requirements for ELD as defined in Federal Motor Carrier Safety regulation 49 CFR Part395 Subpart B. | 9:41                 | (0.55)                                                  |                                                   | 奈 ■                     |
|----------------------------------------------------------------------------------------------------|----------------------|---------------------------------------------------------|---------------------------------------------------|-------------------------|
| the previous days for ones HOS cycle<br>Select "start Inspection" and give your device<br>to officer<br>Visual Inspection<br>Authentication Needed<br>Please enter your password in order to return<br>to the application<br>Password<br>********* ©<br>Cancel Confirm<br>Email Printout<br>BeSafe certifies that use of the BeSafe<br>logs app with ONE PLUS ELD device<br>complies with all requirements for ELD as<br>defined in Federal Motor Carrier Safety<br>regulation 49 CFR Part395 Subpart B.  | (                    | Inspe                                                   | ection                                            |                         |
| to officer         Visual Inspection         Authentication Needed         Please enter your password in order to return to the application         Password         **********         Cancel         Confirm         BeSafe certifies that use of the BeSafe logs app with ONE PLUS ELD device complies with all requirements for ELD as defined in Federal Motor Carrier Safety regulation 49 CFR Part395 Subpart B.                                                                                   |                      |                                                         |                                                   |                         |
| Authentication Needed Please enter your password in order to return to the application Password ****** Cancel Confirm Cancel Confirm BeSafe certifies that use of the BeSafe logs app with ONE PLUS ELD device complies with all requirements for ELD as defined in Federal Motor Carrier Safety regulation 49 CFR Part395 Subpart B.                                                                                                    | Select               |                                                         |                                                   | device                  |
| Please enter your password in order to return<br>to the application<br>Password<br>********* ©<br>Cancel Confirm<br>Email Printout<br>BeSafe certifies that use of the BeSafe<br>logs app with ONE PLUS ELD device<br>complies with all requirements for ELD as<br>defined in Federal Motor Carrier Safety<br>regulation 49 CFR Part395 Subpart B.                                                                                                    |                      | Visual In                                               | spection                                          |                         |
| Please enter your password in order to return<br>to the application<br>Password<br>********* ©<br>Cancel Confirm<br>Email Printout<br>BeSafe certifies that use of the BeSafe<br>logs app with ONE PLUS ELD device<br>complies with all requirements for ELD as<br>defined in Federal Motor Carrier Safety<br>regulation 49 CFR Part395 Subpart B.                                                                                                    | C                    | ( + 0.4                                                 | • • • • • • • • • • • • • • •                     |                         |
| to the application Password ****** Cancel Confirm Email Printout BeSafe certifies that use of the BeSafe logs app with ONE PLUS ELD device complies with all requirements for ELD as defined in Federal Motor Carrier Safety regulation 49 CFR Part395 Subpart B.                                                                                                    |                      |                                                         |                                                   |                         |
| ******** Cancel Confirm Cancel Confirm Email Printout BeSafe certifies that use of the BeSafe logs app with ONE PLUS ELD device complies with all requirements for ELD as defined in Federal Motor Carrier Safety regulation 49 CFR Part395 Subpart B.                                                                                                    |                      |                                                         | vord in order to                                  | return                  |
| Email Printout<br>BeSafe certifies that use of the BeSafe<br>logs app with ONE PLUS ELD device<br>complies with all requirements for ELD as<br>defined in Federal Motor Carrier Safety<br>regulation 49 CFR Part395 Subpart B.                                                                                                    |                      |                                                         |                                                   | 0                       |
| Email Printout<br>BeSafe certifies that use of the BeSafe<br>logs app with ONE PLUS ELD device<br>complies with all requirements for ELD as<br>defined in Federal Motor Carrier Safety<br>regulation 49 CFR Part395 Subpart B.                                                                                                    |                      |                                                         |                                                   |                         |
| BeSafe certifies that use of the BeSafe<br>logs app with ONE PLUS ELD device<br>complies with all requirements for ELD as<br>defined in Federal Motor Carrier Safety<br>regulation 49 CFR Part395 Subpart B.                                                                                                    |                      | Cancel                                                  | Confirm                                           |                         |
| logs app with ONE PLUS ELD device<br>complies with all requirements for ELD as<br>defined in Federal Motor Carrier Safety<br>regulation 49 CFR Part395 Subpart B.                                                                                                    |                      | Email F                                                 | Printout                                          |                         |
| Information Packet                                                                                                    | log<br>comp<br>defir | s app with ONE<br>lies with all req<br>ned in Federal M | PLUS ELD de<br>uirements for I<br>Notor Carrier S | vice<br>ELD as<br>afety |
|                                                                                                    |                      | Informati                                               | on Packet                                         |                         |
|                                                                                                    |                      |                                                         |                                                   |                         |
|                                                                                                    |                      |                                                         |                                                   |                         |

#### **Authentication Code**

| John Wick          | Driver |              |           | pulse  |
|--------------------|--------|--------------|-----------|--------|
| On Duty: 2h 31m    | Switch |              |           | Τ      |
| sername<br>Iser123 | 9:.    | 41 Team      | ° →<br>   |        |
| 'assword<br>*****  | © 」    | ohn Wick     | Driver    |        |
| Add Co-Driver      | On I   | Duty: 2h 31m | Switch    |        |
|                    | J.     | ames Smith   | Passenger | Addi   |
|                    |        | per: 1hr 30m | Logout    | The C  |
|                    |        |              |           | tap th |
|                    |        |              |           | Swite  |
|                    |        |              |           | To sw  |
|                    |        |              |           | sectio |
|                    |        |              |           |        |
|                    |        |              |           |        |
|                    |        |              |           |        |
|                    |        |              |           |        |

#### Adding an Additional Driver

The Co-Driver must enter Username & Password and then tap the button Add Co-Driver to continue.

#### Switching the Active Driver

section.

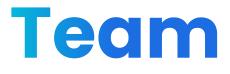

To switch roles, press "switch" button in the active driver